# Setting up Google Apps in Apple Mail, Contacts & Calendars on Mac OS 10.11

This guide is for any Mac with OS 10.11. To check which version of OS X you are currently running click the Apple icon in the top left corner of your screen and select **About This Mac**. In the popup window, you will see which version of OS X you are running.

### Enable IMAP in Google

You must enable IMAP in order to set up your ASU Gmail account in Apple Mail.

- 1. Log in to mail.google.com with your ASU Email Address and password.
- 2. In the top right corner of the screen, click the "gear" icon, then click "See all settings".
- 3. On the settings screen, click the "Forwarding and POP/IMAP" tab.
- 4. Next to IMAP access, click "Enable IMAP".
- 5. At the bottom of the screen, click "Save Changes".

#### Set-Up

1. On your Mac, open "System Preferences". In System Preferences, select "Internet Accounts".

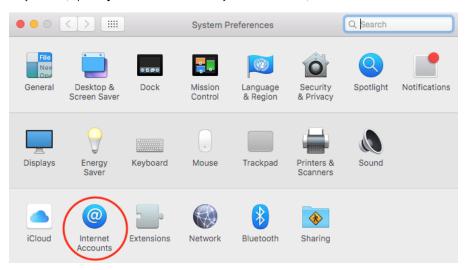

2. Click Google from the available options or click the plus symbol to add an account.

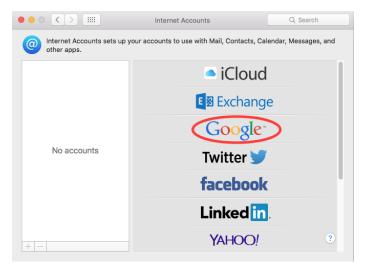

3. Fill in your complete App State email address and your password. Click "Next".

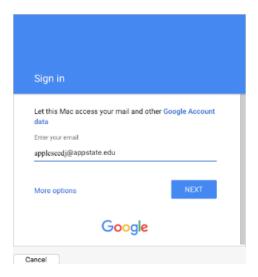

4. Make sure all the boxes are checked to sync the respective items with your App State Google Apps account. Uncheck any box you don't want to sync, then click "Done".

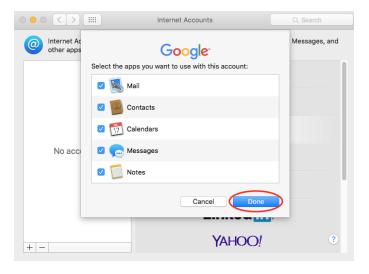

If you have any questions, submit a support request at support.appstate.edu/help, or call the Help Desk at 828-262--6266.

#### **Related Articles**

- Allowing Less Secure Apps in Google Workspace
- E-Mail Attachment Limits
- E-Mail Disappears from Inbox After Sending a Reply
- Gmail
- **Gmail Sending Limits**
- How to Delegate (share) the Inbox of an App State Email Account.
- How to Obtain Headers from Email
- How to request a Generic Appstate Email Account
- I am being redirected when I try to log into my gmail account.
- Migrate Outlook Local Contacts into Gmail
- Retirees
- Security and Google Apps
- Sender Policy Framework Record
- Sending Mail from a Different Address in Gmail
- Setting Gmail to be the Default Email Handler
- Setting up Gmail & Calendar on Android
- Setting up Google Apps in Apple Mail, Contacts & Calendars on Mac OS 10.11
  Setting up Mail Delegation in Gmail
- Should I Forward Email Outside Gmail
- View multiple @appstate Gmail Accounts in the Same Browser

## Search Knowledge Base

**Submit a Service Request**